#### Inge Heuvel - van Schaijck --- Online

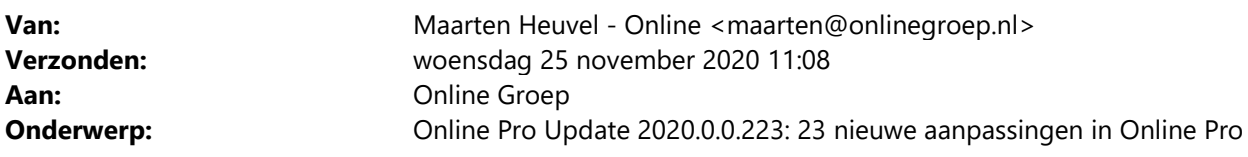

Beste Online Pro Gebruikers,

In de update van Online Pro vandaag hebben we een nieuwe functionaliteit geïntroduceerd. Mocht u zelf suggesties hebben of andere zaken waar u in het Online Pro pakket tegenaan loopt kunt u deze gerust doorsturen via het "Printscreen-knopje" naar onze helpdesk. Wellicht kunnen wij de suggestie indien mogelijk doorvoeren in het Online Pro pakket. U kunt deze update ophalen door in het menu Systeem voor Synchroniseren te kiezen.

#### E-mail functie uitgebreid – Uitgesteld verzenden

Vanaf nu mag een e-mail uitgesteld verzonden worden tot 21 dagen in de toekomst.

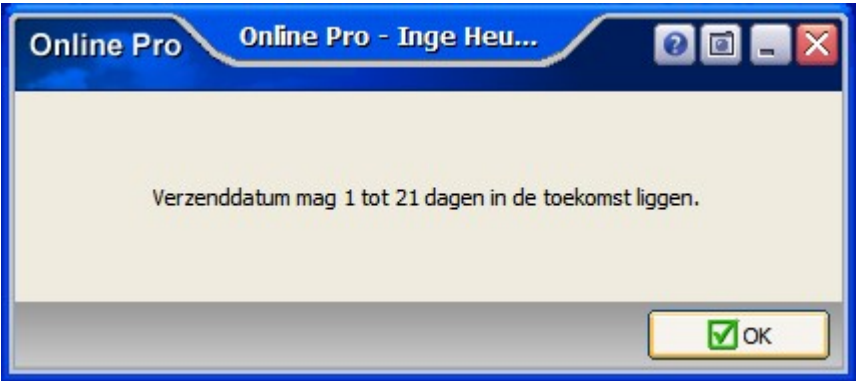

### E-mail functie uitgebreid – Logo per gebruiker

Er kan bij Instellingen – Gebruikersbeheer een logo / foto per gebruiker worden toegevoegd.

Deze kan vervolgens weer in de e-mail als variabel veld worden aangemaakt, zodat het logo of de foto van die collega wordt samengevoegd.

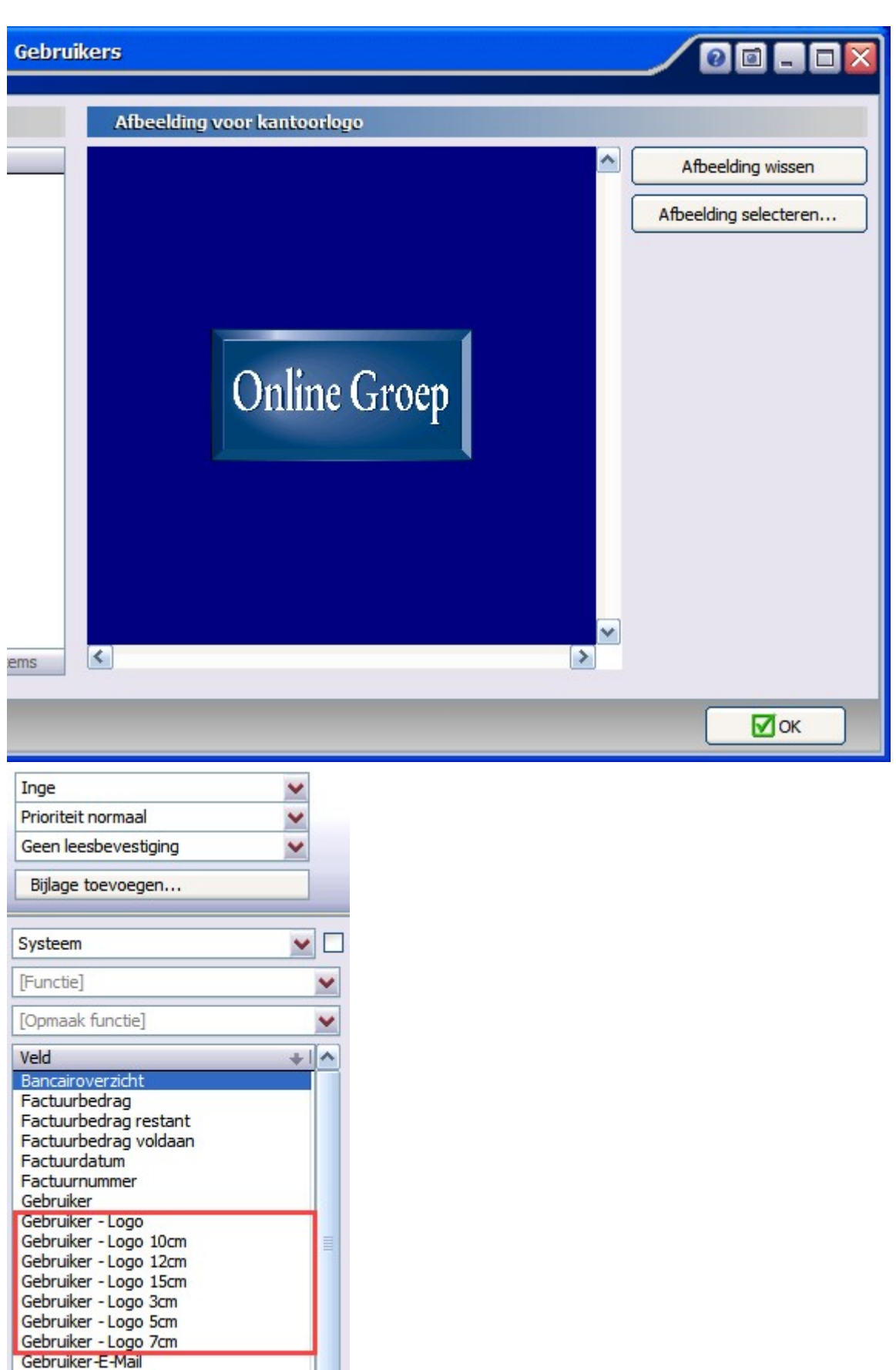

# E-mail functie uitgebreid – E-mail clipboard

Gebruiker-E-Mail

Wanneer een e-mail met bijlage is binnengekomen, dan is het nu mogelijk om de bijlage direct op het e-mail clipboard te zetten. Vervolgens kan er een nieuwe e-mail gemaakt worden en kan de bijlage direct gekozen worden. Ditzelfde werkt ook wanneer een e-mail reeds in het Dossier is opgeslagen.

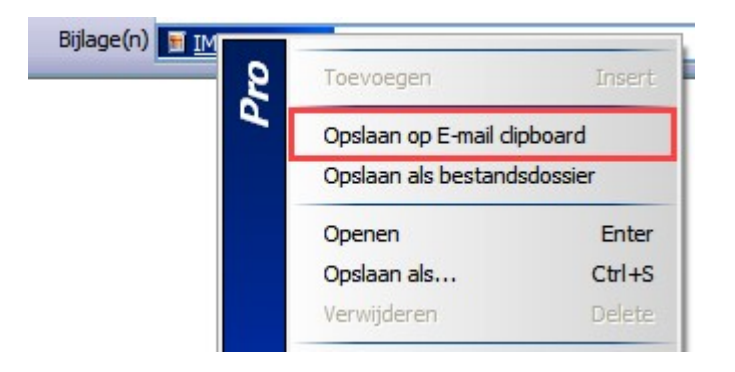

## E-mail functie uitgebreid – E-mail verzenden

Wanneer een nieuwe e-mail wordt gemaakt en NIET wordt opgeslagen in het Dossier, komt nu de vraag of deze email WEL/NIET verzonden mag worden.

Hiermee wordt voorkomen dat een ongewenste e-mail toch in Postvak-uit komt te staan en daar weer verwijderd moet worden.

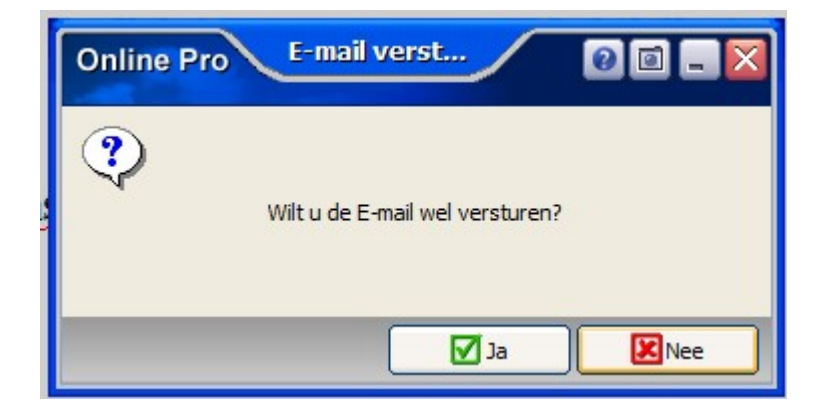

## E-mail uitgebreid – Factuur soorten kiezen

Vanuit de e-mail functie kan er gekozen worden welke facturen er verzonden moeten worden, daar is nu ook de optie "Claim facturen" bij gekomen.

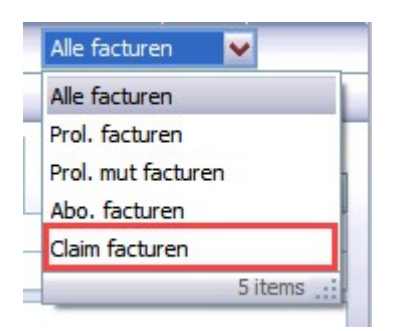

## Correspondentie uitgebreid – Kleurenpalet

Er kan vanaf nu gekozen worden uit een heel kleurenpalet om de juiste kleur te krijgen met de Tekst, Markering en Tabelrand. Kies voor het onderdeel Aangepast om in het kleurenpalet de juiste kleur te kunnen selecteren.

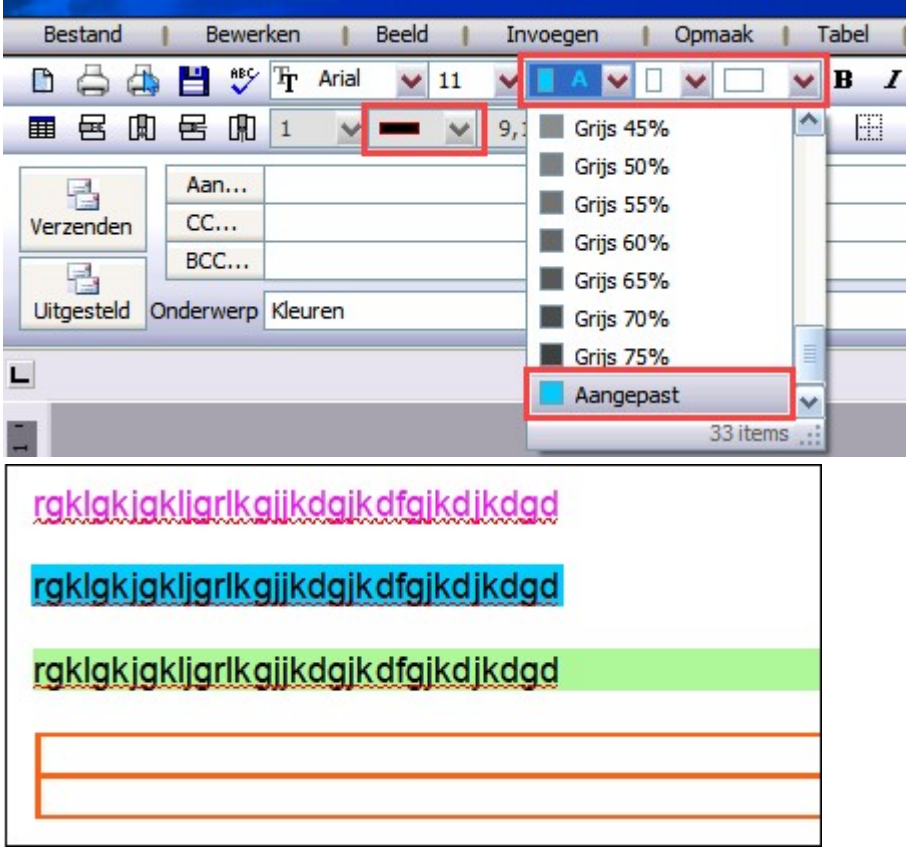

## Digitale post verwerking - Berichtregels

Bij het instellen van een berichtregel kan ook direct een Taak aangemaakt worden. Het is nu ook mogelijk om de rubrieken "Volgende actie datum" en "Herinnerdatum" met een toekomstige datum in te stellen.

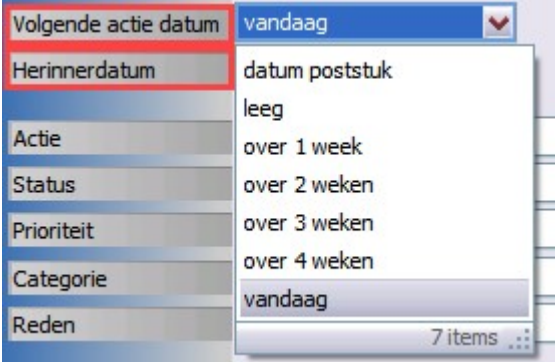

## Digitale post verwerking - Berichtregels

Specifieke document soorten kunnen nu ook direct gekoppeld worden aan een betreffende Maatschappij / Client / Relatie / Object.

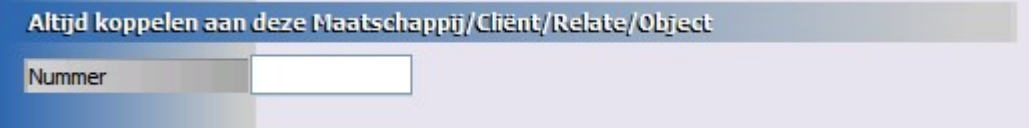

## Agenda uitgebreid – Extra kolom

In het tabblad Planning, vanuit client/polis/claim/bancair, kan de kolom "Totaal minuten" worden aangezet. Wanneer een afspraak 1 uur en 15 minuten geduurd heeft, dan zal bij deze kolom de waarde 75 komen te staan.

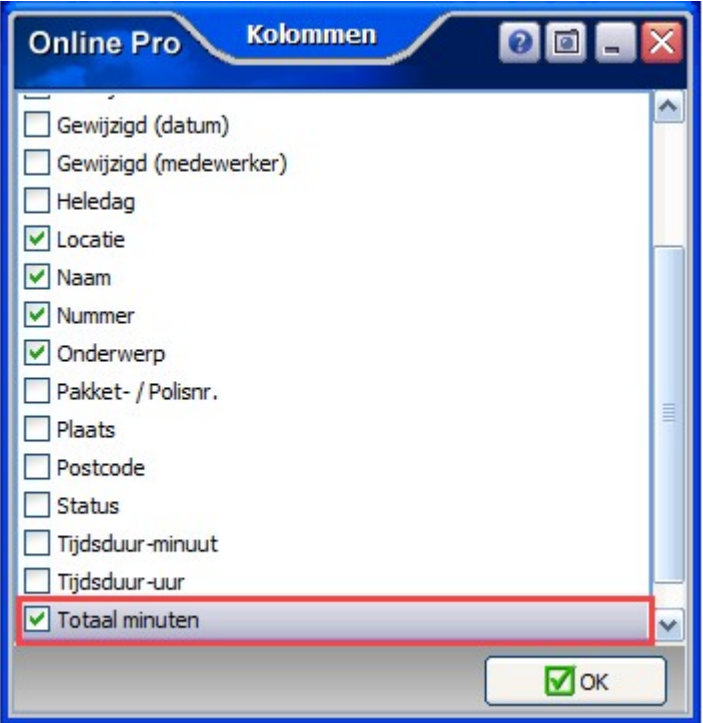

### Cliëntenscherm uitgebreid – AOW leeftijd

Bij de Aanvullende Gegevens is een indicator gekomen waar de AOW leeftijd af te lezen is.

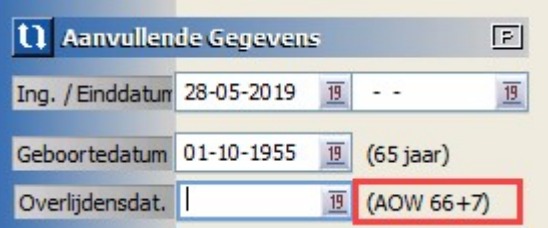

### Pleziervaartuig scherm uitgebreid – Taxatierapport

Bij een pleziervaartuig kan nu de datum van het taxatierapport worden geadministreerd.

亘 Taxatierapport  $-$ 

### Woonscherm uitgebreid – Buitenhuisdekking

Er kan nu aangegeven worden of er een buitenhuisdekking aanwezig is op de betreffende verzekering.

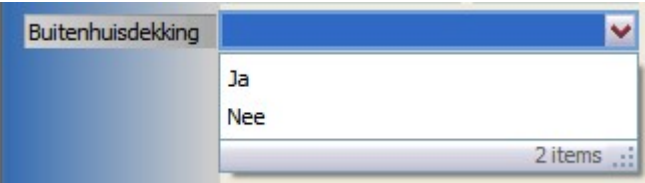

#### Woonscherm uitgebreid – Eigenarenbelang waarde

Wanneer er een Eigenarenbelang van toepassing is, kan nu ook de betreffende waarde worden ingevuld.

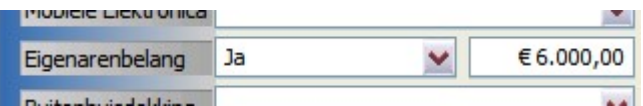

### Pakketscherm uitgebreid – Mutatiedatum / mutatiereden

Wanneer er in het pakketscherm een mutatiereden / datum wordt ingevuld of gewijzigd zal vervolgens de vraag komen of deze datum / reden ook in alle onderliggende polissen van het pakket aangepast moet worden.

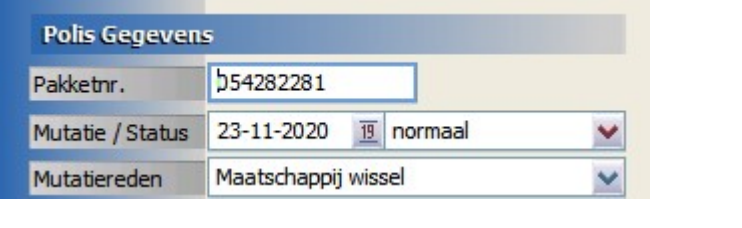

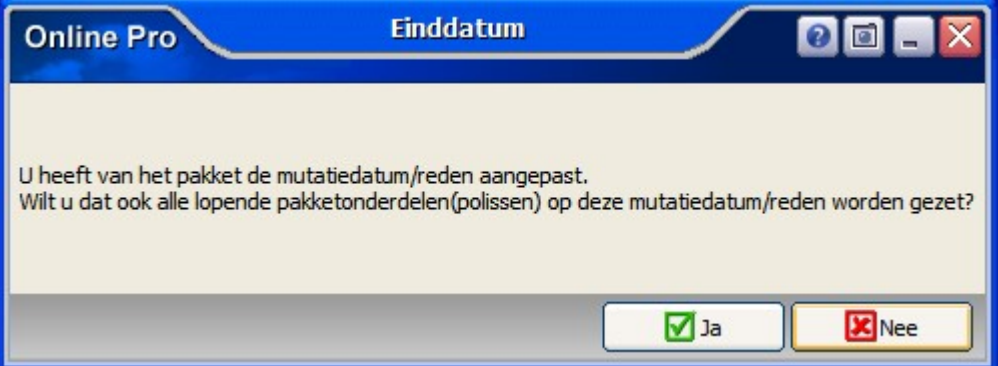

### Bancaire schermen uitgebreid - Mutatiereden

Bij een bancair product kan nu ook een Mutatiereden worden toegevoegd. Deze tabel is naar eigen inzicht in te richten met Rechtermuisknop – Toevoegen.

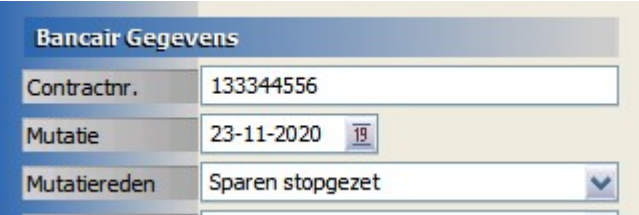

## Claimscherm uitgebreid – Aangifte politie

Het is nu ook mogelijk om in de claim aan te geven of een Aangifte bij de politie is gedaan en/of vereist is.

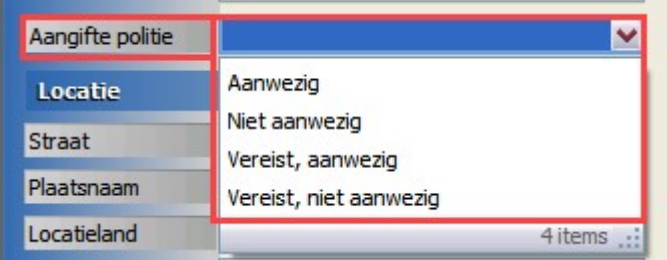

#### Cliëntenscherm uitgebreid – Communicatiegegevens

Wanneer een E-mailadres of Website url wordt aangemaakt, dan kan deze tegenwoordig tot 128 tekens lang zijn, dit was voorheen maar 50 tekens.

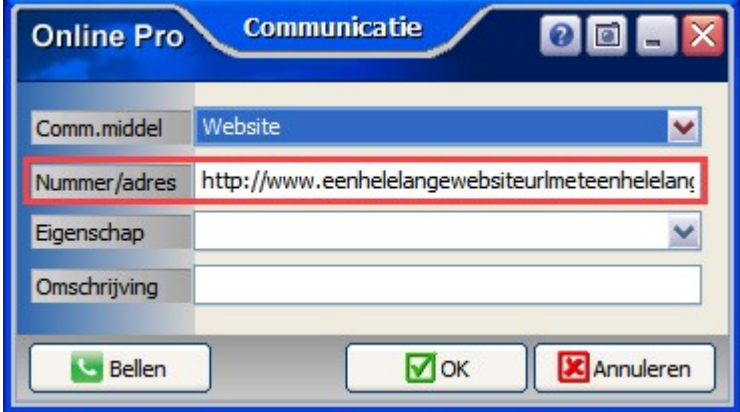

### Overzichten uitgebreid – Export lijst uitgebreid

Ongeacht welk overzicht er ook gekozen wordt, bij de knoppen "Export lijst klanten zonder E-mail" en "Export lijst klanten met E-mail" zullen altijd de volgende rubrieken geëxporteerd worden: Nummer, Aanhef, Voorletters, Voorvoegsels, Naam, Volledige Naam, Straat, Huisnr, Toevoeging, Volledig Adres, Postcode, Plaats, Land. Dit is een .txt bestand wat vervolgens door bijv. Excel ingelezen kan worden.

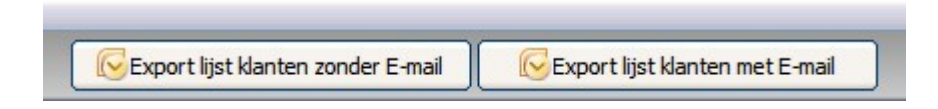

### Overzichten uitgebreid – Excel koppeling

Wanneer er een selectie is gemaakt, dan kan deze vanaf nu direct worden doorgezet naar een Excel overzicht. Daar zullen alle kolommen in staan die ook in het overzicht van Online Pro zichtbaar zijn. Let er wel op dat het Excel overzicht nog moet worden opgeslagen op de computer, zodat de eventuele aanpassingen niet meer verloren gaan.

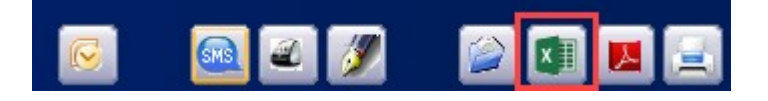

### Prolongatie met p-views uitgebreid – Einddatum polis

Als een maatschappij niet op tijd is met de verwerking kan er bij een Polis nog een p-view binnenkomen terwijl deze polis net ervoor is beëindigd. In de oude situatie moest dan bij de polis de einddatum worden aangepast en later weer worden teruggezet.

Vanaf nu selecteert de prolongatie deze polis toch mee in de prolongatie waardoor deze automatisch meegaat. Dit gebeurt alleen indien de Einddatum van de polis qua maand 1 maand voor de te prolongeren maand ligt.

In onderstaand voorbeeld stopt de polis op 30-7-2020. De maatschappij is niet op tijd met verwerken en prolongeert nog voor maand 8-2020.

Deze polis zal dus vanaf nu wel automatisch meegenomen worden in de prolongatie.

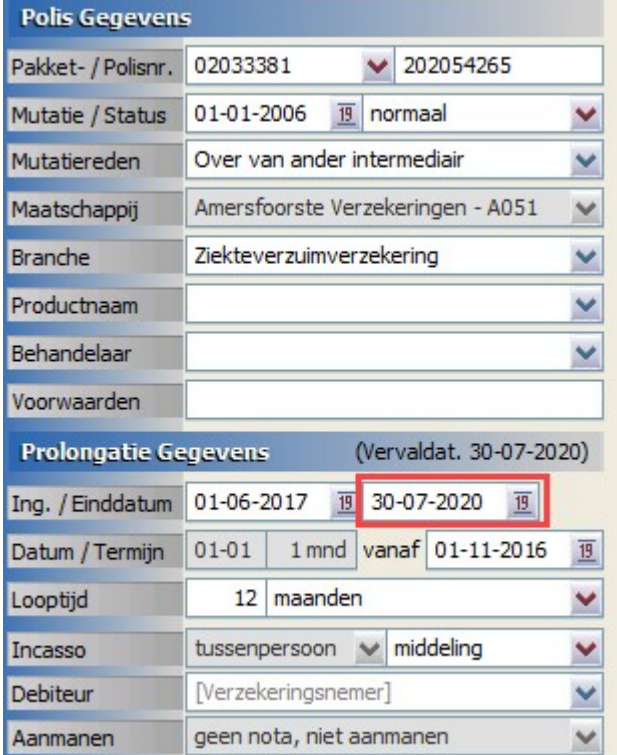

#### Notitieblok uitgebreid – Tijdstempel

Met Ctrl+s kan er een tijdstempel in een notitieblok worden geplaatst, maar wanneer er gekozen wordt voor Ctrl+Shift+s, dan zal er een dik-gedrukte tijdstempel in het notitieblok komen.

 $CTRL+s = 23-11-2020$  10:53 Inge:

 $Ctrl + Shift + s = 23 - 11 - 2020$  10:53 Inge:

#### Polisoverzicht uitgebreid - Bedrijfsgebouwen

De nieuwe rubriek "42 Onderverzekeringsgarantie" is aangemaakt bij het onderdeel Bedrijfsgebouwen. Deze kan worden gekozen bij Polisoverzicht instellingen / Webportal instellingen en Factuur instellingen.

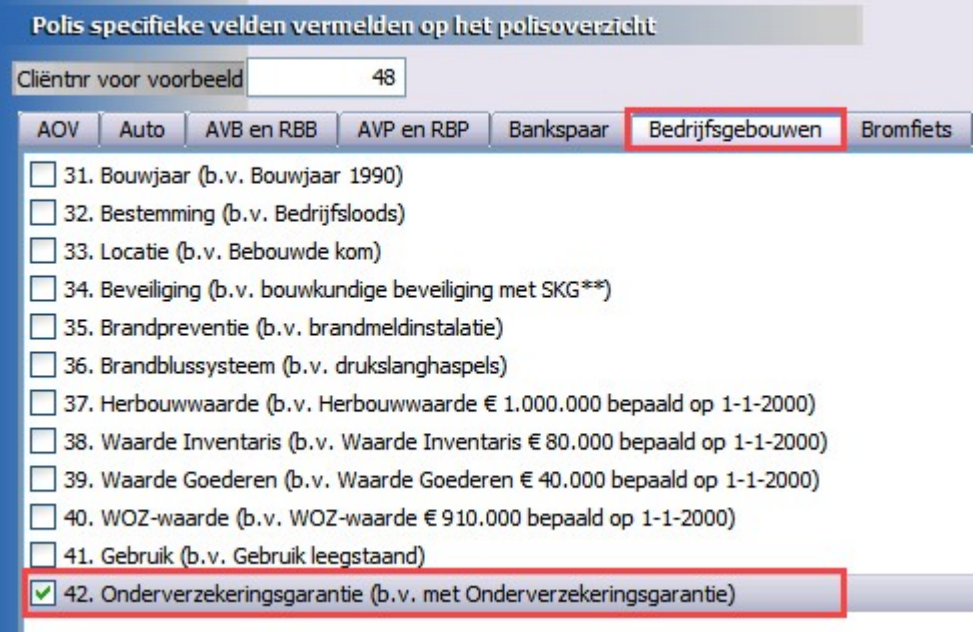

## Management uitgebreid - Segmentatie

Vanuit Management portefeuille informatie is nu een overzicht van de Segmentatie resultaten te zien.

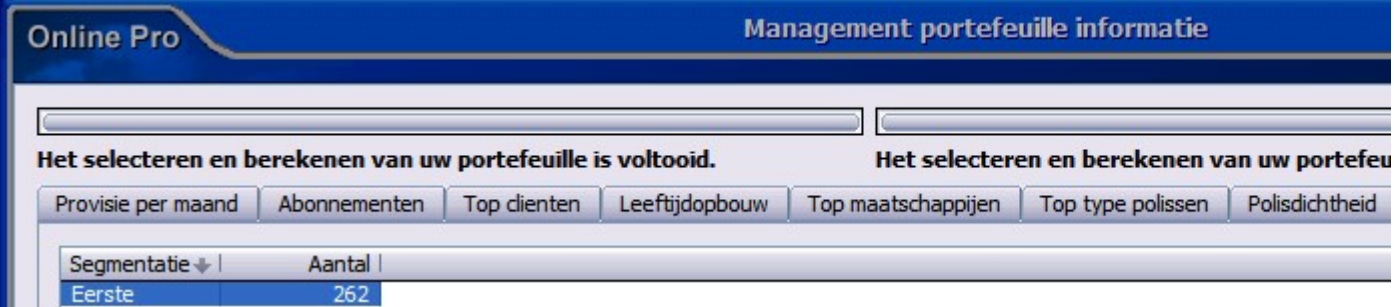

Mochten er nog vragen zijn naar aanleiding van bovenstaande verneem ik dat graag,

#### Met vriendelijke groet,

Maarten Heuvel Online Software - Online Webart

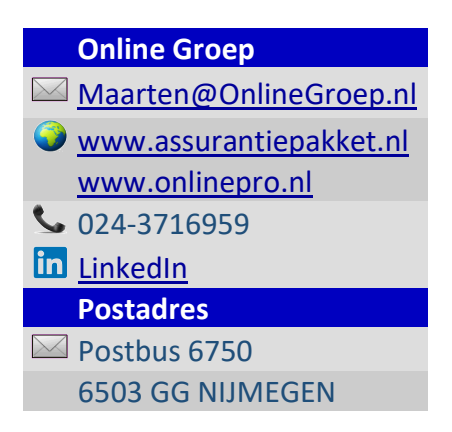